# WORKDAY INTERNAL SERVICE PROVIDER (ISP) MANAGER ROLE

You have been assigned the role of **ISP Manager** by your Cost Center Manager (CCM).\* This message contains information specific to your role.

# Business process you can initiate:

- · Create Internal Catalog
- Create Internal Service Document (ISD)

## **Tip Sheets:**

- Create Internal Catalogue
- Create Internal Service Document (ISD)
- Workday Finance Reports Matrix

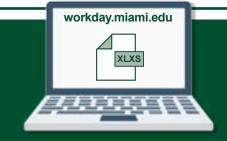

# Reports

To find the following Reports in Workday, search the name in the search bar:

- Find Internal Catalog Loads
- Find Internal Service Provider
- · Find Internal Service Deliveries
- View Internal Catalog
- View Internal Service Provider
- · View Internal Service Delivery

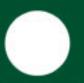

## **Training:**

To register for Workday's curriculum (mixed – both instructor-led training (ILT) and computer-based learning (CBL) courses available), log into <u>ULearn</u> and search by the complete course name:

- Workday Financial Data Model (FDM) 101 CBL
- Workday for Internal Service Providers (ISPs)
- Workday Foundational Concepts CBL

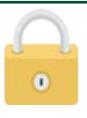

## **Request Security Role Access**

To request a change in security role access in Workday, visit the <u>"Forms"</u> tab on the Workday Finance website to download and complete the appropriate Security Role Form(s).

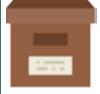

#### **Support Materials:**

Frequently Asked Questions (FAQs)

FRS/FDM Conversion Tool

Business Process Approval Workflows

Tip Sheets and Tutorials

Finance Reports in Workday

Workday Finance Glossary

\*To identify your CCM, please view the **Security Roles** tip sheet.

If you have any questions, please contact the UMIT Service Desk: (305) 284-6565 or help@miami.edu.

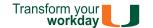